# **OpenLane Tutorial - Hardening the Core**

The chip core would usually have other macros inside it.

#### **Step 1: Starting the OpenLane environment**

Just run the following commands to enter the OpenLane environment (from the installed location of OpenLane)

cd Openlane/

make mount

### **Step 2: Creating new designs**

The following command creates a new configuration file for your design:

./flow.tcl –design <design name> -init\_design\_config -add\_to\_designs

This will create the following directory structure:

designs/<design\_name>

 $\leftarrow$  config.json  $\longleftarrow$  src

## **Step 3: Create the RTL files**

You need to create or copy the RTL files (including black-box). The recommended location for files is designs/<design name>/src/.v

## **Step 4: Give the parameter configuration**

You need to set the following environment variables in your configuration file for the chip core:

VERILOG\_FILES VERILOG\_FILES\_BLACKBOX EXTRA\_LEFS EXTRA\_LIBS EXTRA\_GDS\_FILES SYNTH\_READ\_BLACKBOX\_LIB MACRO\_PLACEMENT\_CFG

#### **Step 5: Run the flow on the macro design**

Finally, run OpenLane. flow.tcl is the entry point for OpenLane. The command needs to be run from inside the environment of OpenLane as described in quick start.

./flow.tcl -design <design name> -tag full\_guide –overwrite

#### **Step 6: Analyzing the flow generated files**

You can open the interactive view using the following commands: ./flow.tcl -design <design name> -tag full\_guide -interactive package require openlane run\_synthesis run\_floorplan run\_placement run\_cts run\_routing run\_magic run\_magic\_spice\_export run\_magic\_drc run\_lvs run\_antenna\_check

or\_gui

The above commands can also be written in a file and passed to flow.tcl: ./flow.tcl –interactive –file <file>

### **Step 7: Viewing of final layout**

The following command generates a new gds or lef view for your design: klayout designs/<design name>/runs/full\_guide/results/final/gds or lef

(or)

magic designs/<design name>/runs/full\_guide/results/final/gds or lef

#### **Each run has following structure:**

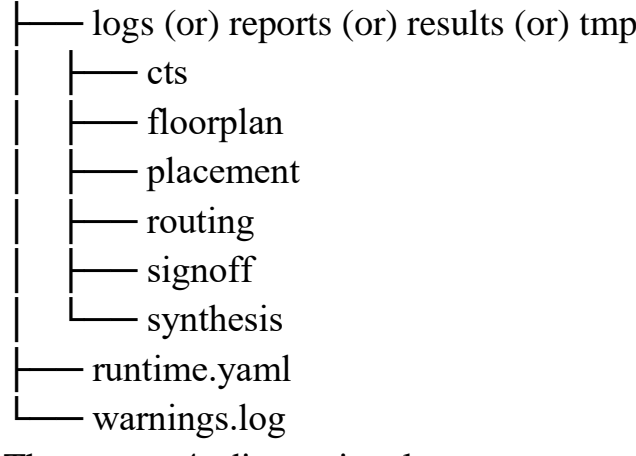

There are 4 directories logs reports results and tmp. In each of these directories, there are multiple directories. Directories are named according to the stage they belong to.

Finally output of OpenLane can be found in

designs/<design name>/runs/full\_guide/results/final

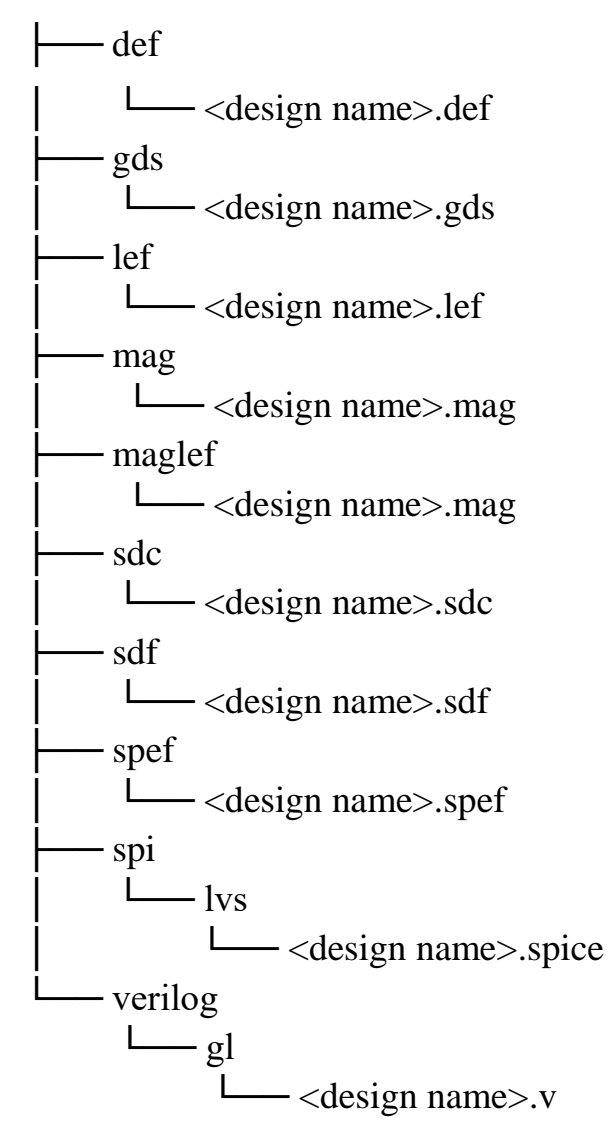

# **Example - DSP Tile:**

## **Configuration Variables:**

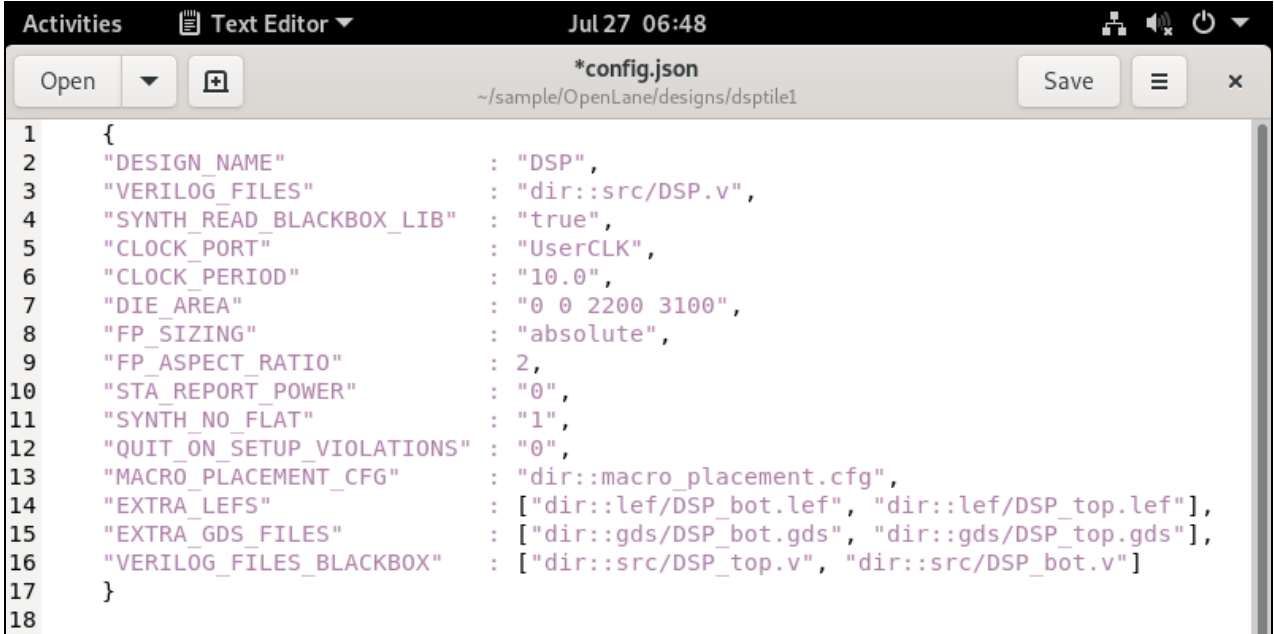

# **GDS View using KLayout:**

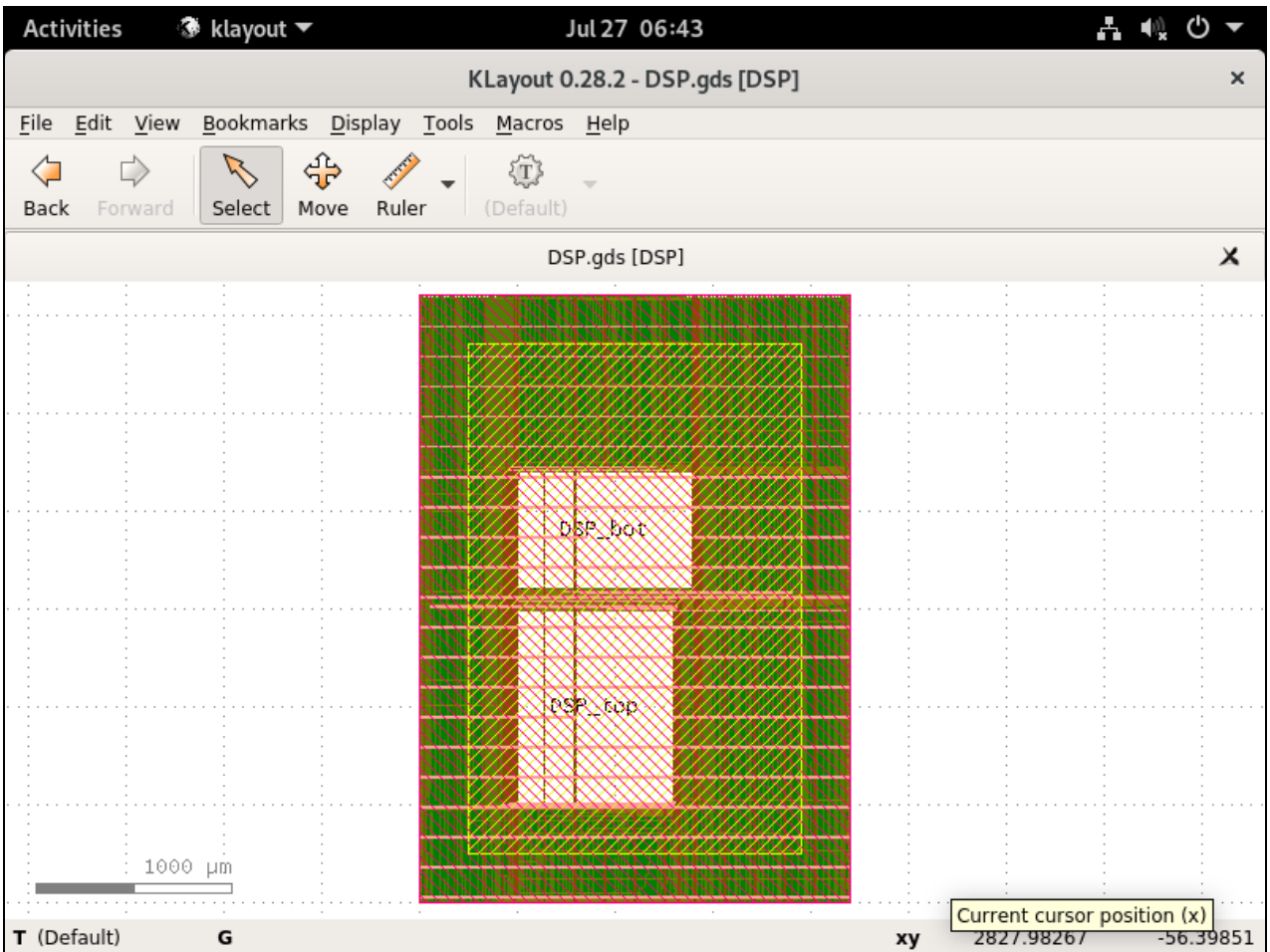

# **LEF View using KLayout:**

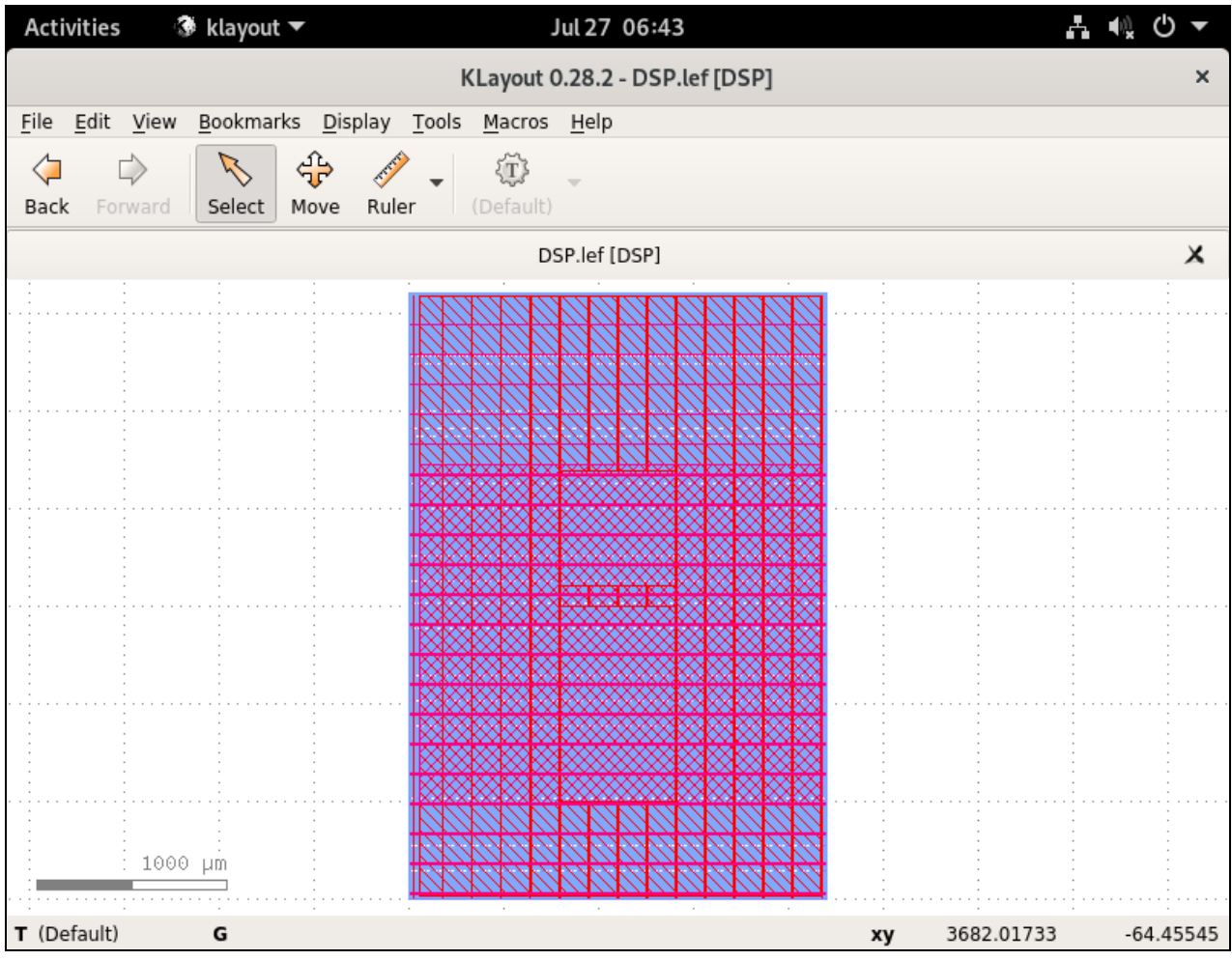